## [2017-New-Dumps[High Quality 70-697 Exam VCE and PDF](http://www.mcitpdump.com/?p=5912) 176Q&As Free Share[152-174

 2017 New Microsoft 70-697: Configuring Windows Devices Exam Questions Updated Today! 1.|2017 New 70-697 Exam Dumps (PDF & VCE) 176Q&As Download from Braindump2go.com:http://www.braindump2go.com/70-697.html 2.|2017 New 70-697 Exam Questions & Answers:https://1drv.ms/f/s!AvI7wzKf6QBjgWwvXbmSYJJeuqGh QUESTION 152Drag and Drop Question You administer Windows 10 Enterprise tablets and virtual desktop computers that are joined to an Active Directory domain.Your company provides virtual desktop computers to all users.Employees in the sales department also use tablets, sometimes connected to the company network and sometimes disconnected from the company network.You want sales department employees to have the same personal data, whether they are using their virtual desktop or their tablets.You need to configure the network environment to meet the requirements.Which three actions should you perform in sequence? To answer, move the appropriate actions from the lust of actions to the answer area and arrange them in the correct order. More than one order to answer choices may be correct. You will receive credit for any of the correct orders you select. **Answer Area** 

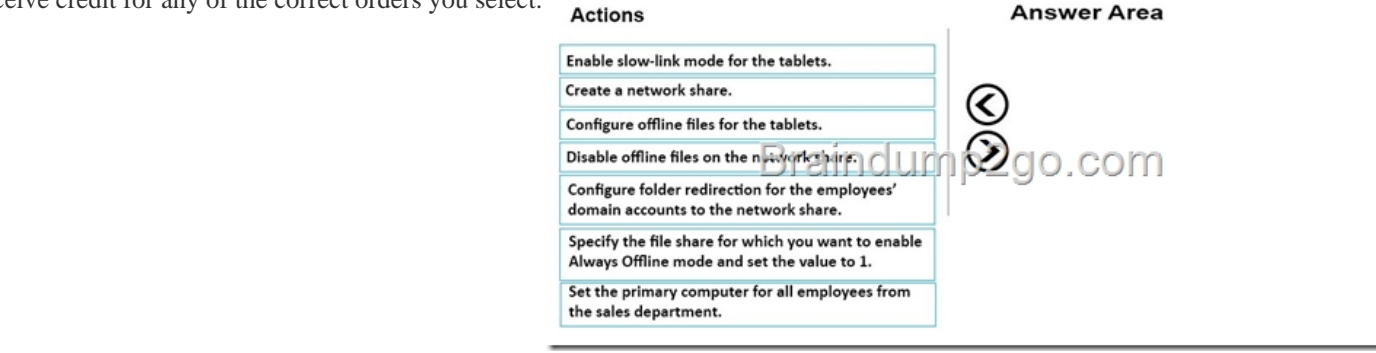

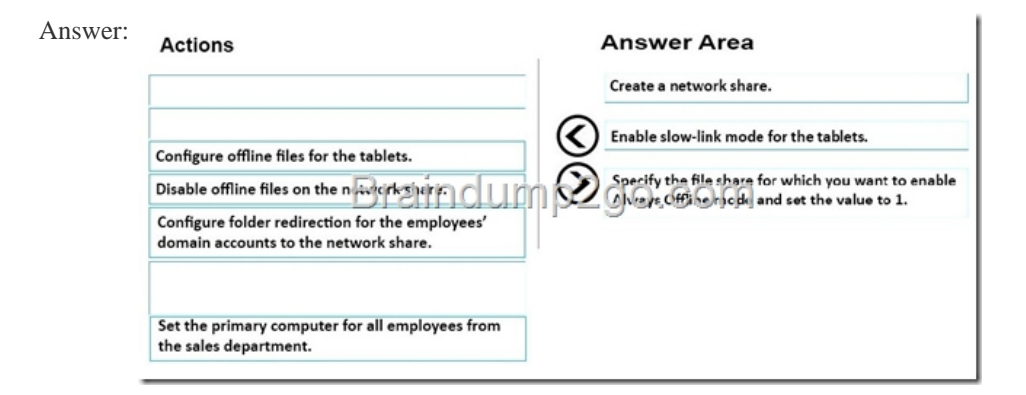

Explanation:https://technet.microsoft.com/en-us/library/cc732275(v=ws.11).aspx QUESTION 153You have a laptop that is a member of a workgroup. The laptop does not have a Trusted Platform Module (TPM) chip.You plan to enable BitLocker Drive Encryption (BitLocker) for the operating system drive. What are two methods that you can use to unlock the drive when the laptop restarts? Eac[h correct answer presents a complete solution. A. a passwordB. a](https://technet.microsoft.com/en-us/library/cc732275(v=ws.11).aspx) Near Field Communication (NFC)-enabled portable deviceC. a USB driveD. a user accountE. Network Unlock Answer: CExplanation:

http://www.howtogeek.com/howto/6229/how-to-use-bitlocker-on-drives-without-tpm/ QUESTION 154You administer Windows 10 Enterprise client computers that are members of an Active Directory domain that includes Active Directory Certificate Services (AD CS). You restored a computer from a backup that was taken 45 days ago. Users are no longer able to log on to that computer by [using their domain accounts. An error message states that the trust relationship between](http://www.howtogeek.com/howto/6229/how-to-use-bitlocker-on-drives-without-tpm/) the computer and the primary domain has failed.What should you do? A. Renew the certificates issued to the client computer.B. Reset the passwords of all affected domain users.C. Logon as a local administrator and issue the netdom resetpwd command. Log off and restart the computer.D. Restore the client computer from a knows good backup that was taken two weeks earlier than the backup you previously restored. Answer: C Explanation:http://theitbros.com/fix-trust-relationship-failed-without-domain-rejoining/ QUESTION 155Drag and Drop Question You have a computer named Client1 that runs Windows 10 Enterprise. Client1 is a member of an Active Directory domain.A domain administrator provisions a certificate template for a virtual smart card logon. In the BIOS of Client1, you enable the Trusted Platform M[odule \(TPM\). You need to enable the virtual smartcard logon on Client1. Wh](http://theitbros.com/fix-trust-relationship-failed-without-domain-rejoining/)ich three actions should you perform in

sequence? To answer, move th[e appropriate actions from the list of actions to the answer area and](http://www.mcitpdump.com/?p=5912) arrange them in the correct order.

## **Actions**

Run the tpmv Use the Certif Run the vault Run the tpmir Run the certn

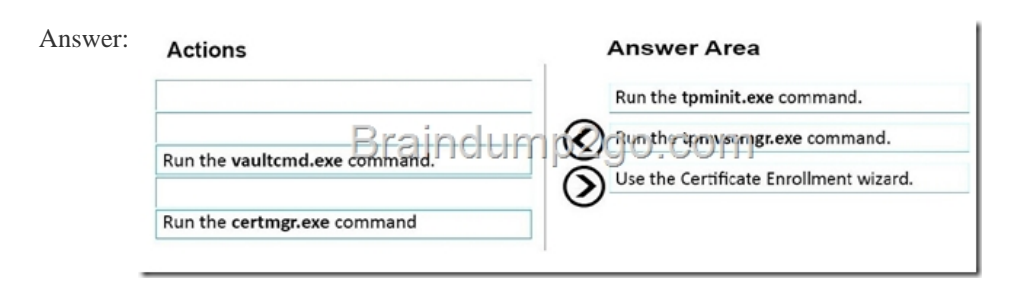

## Explanation:https://technet.microsoft.com/en-us/library/cc753140(v=ws.11).aspxhttp://ss64.com/nt/run.html

https://technet.microsoft.com/en-us/library/cc730689(v=ws.11).aspx QUESTION 156You have an unsecured wireless network for users to connect to from their personal Windows 10 devices. You need to prevent Wi-Fi Sense from sharing information about the unsecured wireless network.What should you do? A. Configure the SSIF of the unsecured wireless to contain\_optout.B. Instruct the users to d[isable Internet Protocol Version 6 \(TCP/IPv6\) on their wireless netw](https://technet.microsoft.com/en-us/library/cc753140(v=ws.11).aspx)[ork adapters.C. Configure](http://ss64.com/nt/run.html) the SSID of the guest [wireless to be hidden.D. Instruct the users to turn off Network Disc](https://technet.microsoft.com/en-us/library/cc730689(v=ws.11).aspx)overy on their devices. Answer: AExplanation: http://www.pcworld.com/article/2951824/windows/how-to-disable-windows-10s-wi-fi-sense-password-sharing.html QUESTION 157You have a computer that runs Windows 10.You need to block all outbound and inbound communications that occur over TCP 9997, TCP 9999, and TCP 4000.What is the minimum number of rules that you must create? A. 1B. 2C. 3D. 6 Answer: D Explanation:https://technet.microsoft.com/en-us/library/dd421709(v=ws.10).aspx QUESTION 158You have a laptop that has [connections for three Wi-Fi network named WiFi1, WiFi2, and Wi-Fi 3. You need to ensure that the laptop connects](http://www.pcworld.com/article/2951824/windows/how-to-disable-windows-10s-wi-fi-sense-password-sharing.html) to WiFi1 when multiple WiFi1 networks are available.What should you do? A. From Netsh, configure the WLAN context.B. From NetworkCo[nnections in Control Panel, modify the bindings for the WiFi.C. From](https://technet.microsoft.com/en-us/library/dd421709(v=ws.10).aspx) the Windows Settings app, configure the Wi-Fi Sense settings.D. From Network Connections in Control Panel, modify the network provider order. Answer: DExplanation: http://www.quepublishing.com/articles/article.aspx?p=2455390&seqNum=3 QUESTION 159You administer Windows 10 Enterprise client computers in your company network. A guest at your company is connected to the Internet as shown in the following exhibit. (Click the exhibit button.) View your basic network information and set up connections

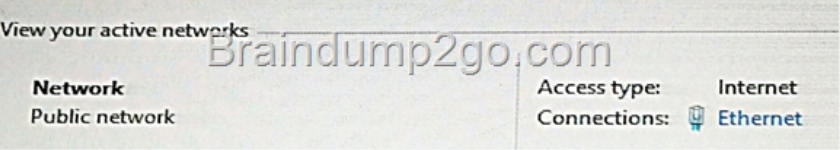

You need to ensure that the guest user is able to share network resources over Wi-Fi without lowering the overall security of the computer.What should you do? A. ConfigureFile and printer sharing settings for Public networks.B. Change the network location type to Private.C. Change the network location type to Work.D. ConfigureFile sharing connections settings for All networks. Answer: DExplanation:

http://www.isunshare.com/windows-10/turn-off-or-on-password-protected-sharing-in-windows-10.html#\_blank QUESTION 173 You plan to deploy a customized Windows To Go workspace that uses an Unattend.xml file. You need to prevent a local fixed disk from appearing in File Explorer when a computer starts from Windows To Go.Which setting should you modify in Unattend.xml? A. Start MenuB. StorageC. DeviceaccessD. SanPolicy Answer: DExplanation:

[https://technet.microsoft.com/en-us/library/jj592680\(v=ws.11\).aspx QUESTION 174Note: This question is part](http://www.isunshare.com/windows-10/turn-off-or-on-password-protected-sharing-in-windows-10.html#_blank) of a series of questions that use the same or similar answer choices. An answer choice may be correct for more than one question in the series. Each question is independent of the other questions in this series. Information and details in a question apply only to that question. On the corporate network, you [have an Active Directory user account. The domain contains a syn](http://www.mcitpdump.com/?p=5912)c share named Share1.You have a personal computer that runs Windows 10. The computer is a member of a workgroup.You need to access the files in Share1.Which Control Panel application should you use? A. Phone and ModemB. Network and Sharing CenterC. RemoteApp and Desktop ConnectionsD. Power OptionsE. SystemF. Sync CenterG. Credential ManagerH. Work Folders Answer: FExplanation: http://www.thewindowsclub.com/windows-10-sync-center !!!RECOMMEND!!! 1.|2017 New 70-697 Exam Dumps (PDF & VCE) 176Q&As Download from Braindump2go.com:http://www.braindump2go.com/70-697.html 2.|2017 New 70-697 Study Guide: YouTube Video: YouTube.com/watch?v=V3LH8EWkwMo